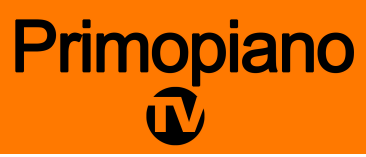

# Programma del corso DaVinci Resolve 204 Montaggio video avanzato

### *Nella prima giornata verranno affrontati gli argomenti trattati dal capitolo 1 al capitolo 4*

# *Cap 1 – Montaggio base fiction non fiction*

Creare un trailer Montare un rough cut Rifinire il montaggio Mixing dell'audio Aggiungere le transizioni Inserire i titoli con Fusion

# *Cap 2 – Gestione dei Dailies (giornalieri) e preparazione al montaggio*

Fare back up del girato e salvarlo in drive diversi Creare un nuovo progetto e personalizzare i settaggi Sincronizzare i dailies (giornalieri) Modificare i canali audio Configurare vari preset dei metadata Creare gli smart bin per ottimizzare le ricerche Creare i power bin Ottimizzare le clip per l'editing

### *Cap 3 – Montare una scena di dialogo, drammatico e comico*

Scegliere i take migliori Montare con continuità Utilizzare il Match frame Andare oltre il concetto del semplice taglio Montare take multipli

### *Cap 4 – Realizzare un radio edit*

Analisi dell'audio un un radio edit Creare audio subframe Creare cambi di velocizzazione variabile Utilizzare lo smooth cut Utilizzare strumenti di transizione avanzati

## *Nella seconda giornata verranno affrontati gli argomenti trattati dal capitolo 5 al capitolo 7*

### *Cap 5 – Montare una scena d'azione e un combattimento*

Creare una timeline con i giornalieri Utilizzare varie timeline Tagliare sul movimento Rifinire il montaggio creando tensione nella scena Comparare le varie versioni del montato nelle diverse timeline

# *Cap 6 – Montare il multicamera: interviste, backstage e videomusicali*

Sincronizzare i vari angoli di ripresa Montare un video musicale con il multicamera Montaggio multicamera avanzato Modificare i canali audio Configurare vari preset dei metadata Creare gli smart bin per ottimizzare le ricerche Creare i power bin Ottimizzare le clip per l'editing

### *Cap 7 – Creare un compositing con più livelli*

Lavorare con le grafiche lavorare con le compound clip Migliorare la performance con i multilivelli Aggiungere e rifinire i keyframe

# *Nella terza giornata verranno affrontati gli argomenti trattati dal capitolo 8 al capitolo 10*

### *Cap 8 – Creare grafiche e loghi animati con Fusion*

Introduzione all'interfaccia della Fusion page Comptendere il funzionamento del node editor Utilizzare i titoli ed il nodo merge per unirli ad uno sfondo Creare titoli di testa Utilizzare il tracking Imparare a fare chroma key e compositing

# *Cap 9 – Preparare il mix della colonna sonora: dialoghi, musiche, effetti*

#### *sonori*

Creare un progetto e ottimizzare i settaggi di Fairlight Fare l'edit nella Fairlight page Normalizzre il livello del volume Lavorare con l'equalizzatore Controllare il range dinamico delle clip Automatizzazione delle modifiche nelle piste audio Ottimizzare il mix finale utilizzando canali ausiliari, bus (gruppi) Creare per output finale bus aggiuntivi Assegnare piste audio per la musica e gli effetti Monitorare nel mix finale il livello del volume

# *Cap 10 – Digital delivery del progetto*

Lavorare con i sottotitoli Esportare il programma finito con i sottotitoli Configurare la timeline per il digital cinema packaging, DCP Renderizzare un DCP Renderizzare più timeline da progetti diversi

Al termine della terza giornata, intorno alle ore 17, gli studenti sosterranno l'esame della Blackmagic per ottenere la certificazione ufficiale DaVinci Resolve versione 17. L'esame è costituito da 50 domande con la possibilità di risposte multiple. La durata dell'esame è di un'ora e gli studenti per superarlo dovranno conseguire almeno l'85% delle risposte corrette. L'esame ha valore accademico in molti paesi, tra cui gli Stati Uniti, il Messico, il Canada l'Inghilterra, l'Australia e la Nuova Zelanda. Il costo dell'esame è compreso nel costo del corso.